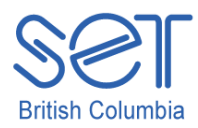

## Kurzweil 3000 v.12 (Windows)

# Scanning, Importing and Converting Documents

### Introduction

In this tutorial you will learn a variety of ways to bring documents into Kurzweil. You will learn to scan a simple document into Kurzweil using either a scanner or photocopier. You will also learn to open a document using Kurzweil or convert it to Kurzweil format using the KESI Virtual Printer. Several sources of e-text and online resources will also be discussed.

This tutorial assumes…

- The Kurzweil program and MS Word are installed on your computer.
- You have access to a scanner and the scanner software is installed on your computer.
- Your school district has access to SET-BC, ARC-BC and World Book online

## Learning Objectives

Completion of this tutorial will give you experience with the following:

- Downloading documents in Kurzweil format from ARC-BC and CurriculumSET
- Opening a .kes format document
- Scanning a simple document
- Converting a document to Kurzweil format using the KESI Virtual Printer.

#### Case Study

Billy is a grade 6 student who can comprehend but not decode printed text at grade level. The teacher is able to provide e-text versions of Billy's textbooks through ARC-BC. However, Billy requires a human reader to access materials such as current newspaper articles that the class uses for learning about current events. Billy is capable of working independently with these materials if he has access to Kurzweil and a scanner. Billy also uses World Book Online to search for information but has great difficulty reading the articles independently.

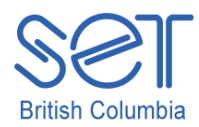

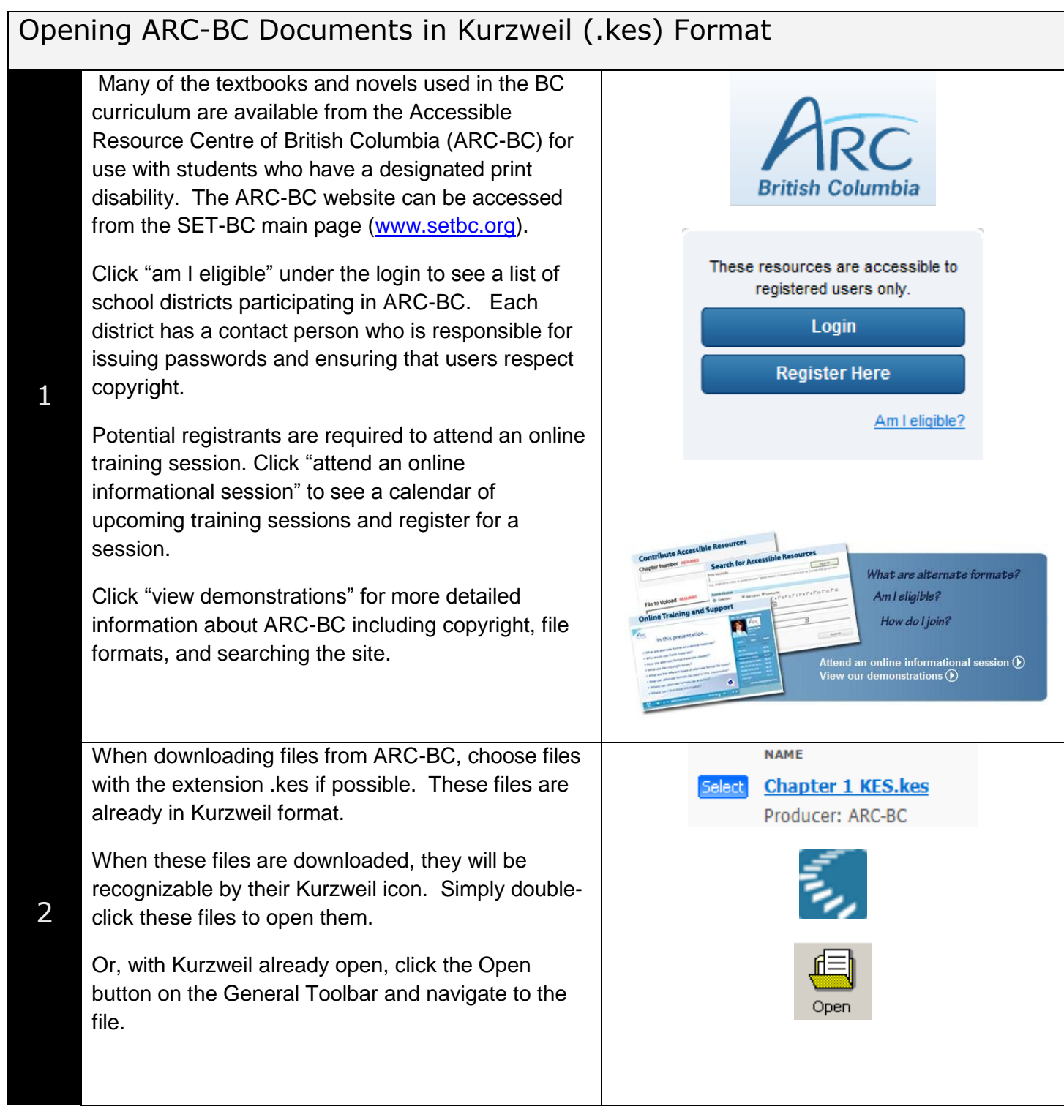

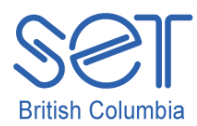

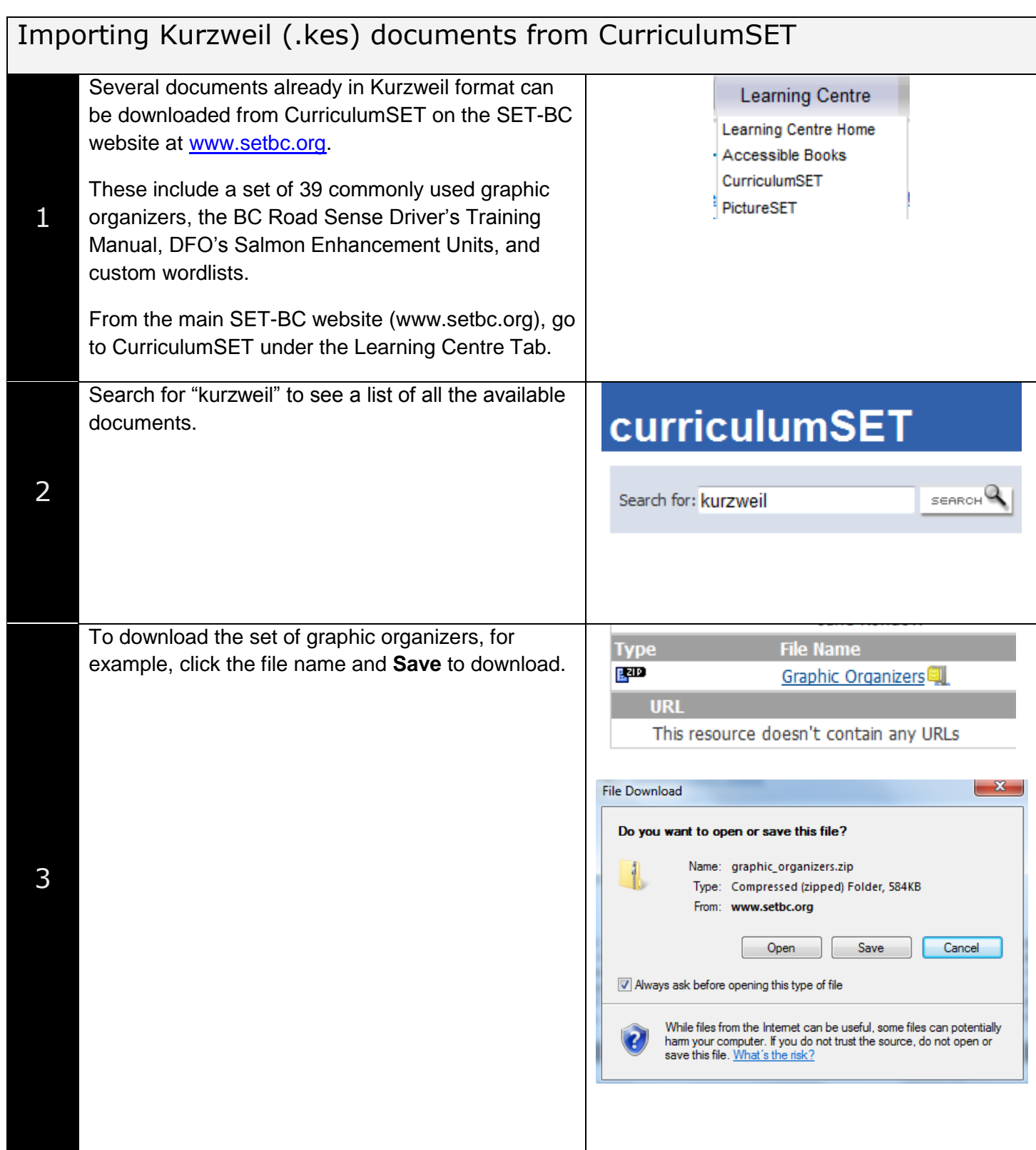

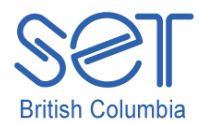

#### **Special Education Technology – British Columbia**

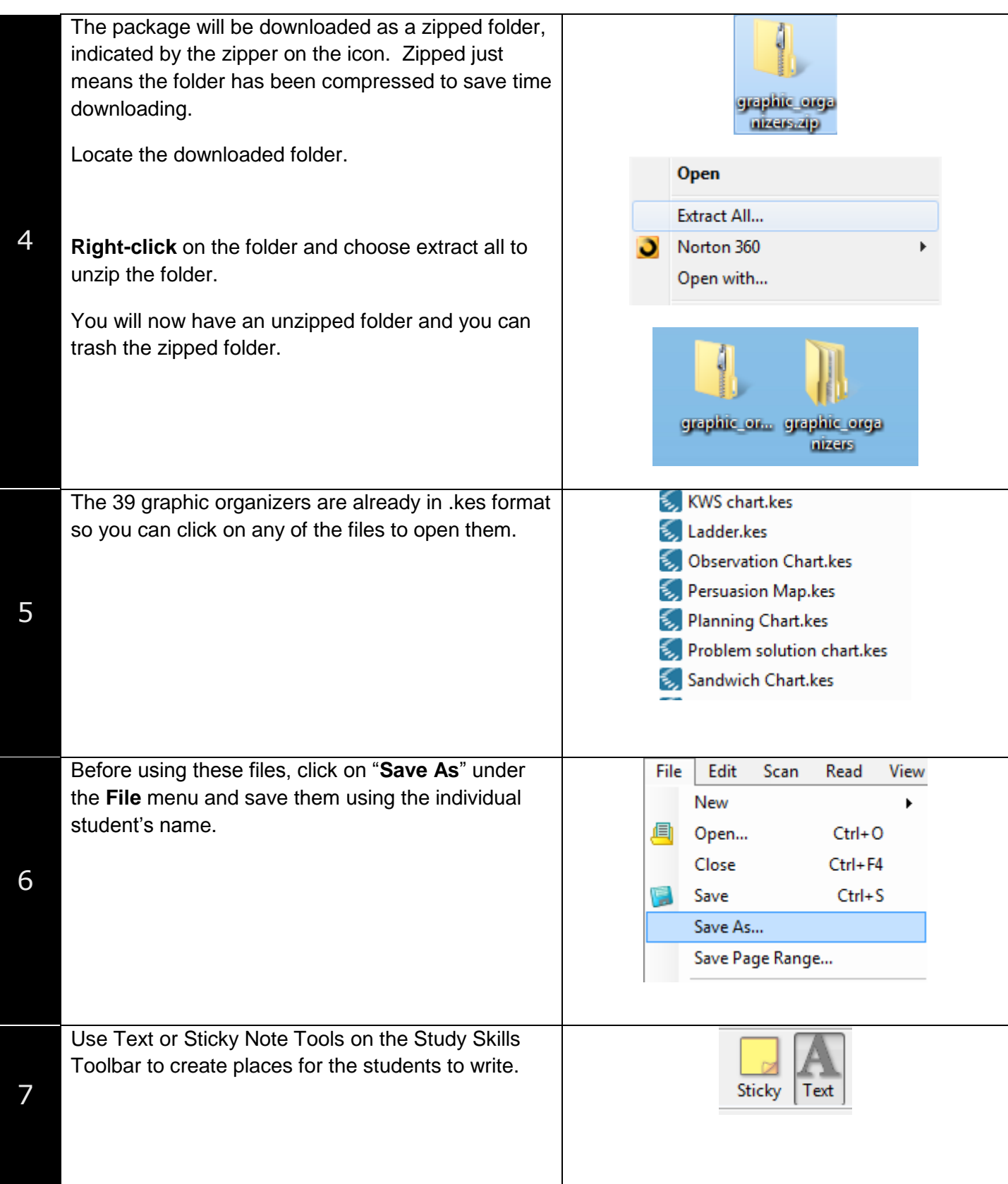

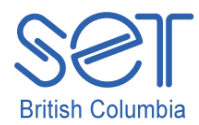

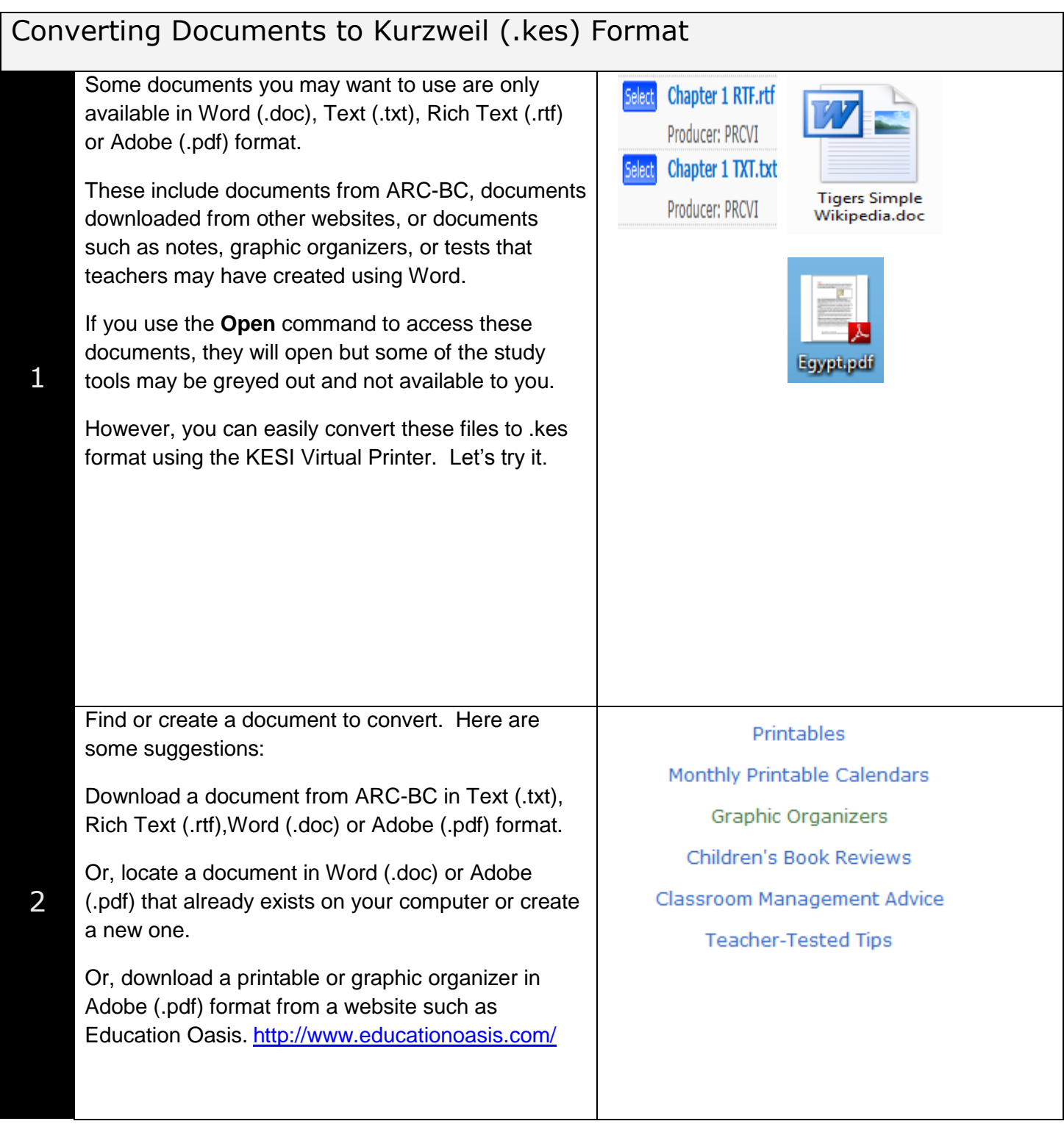

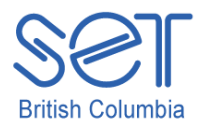

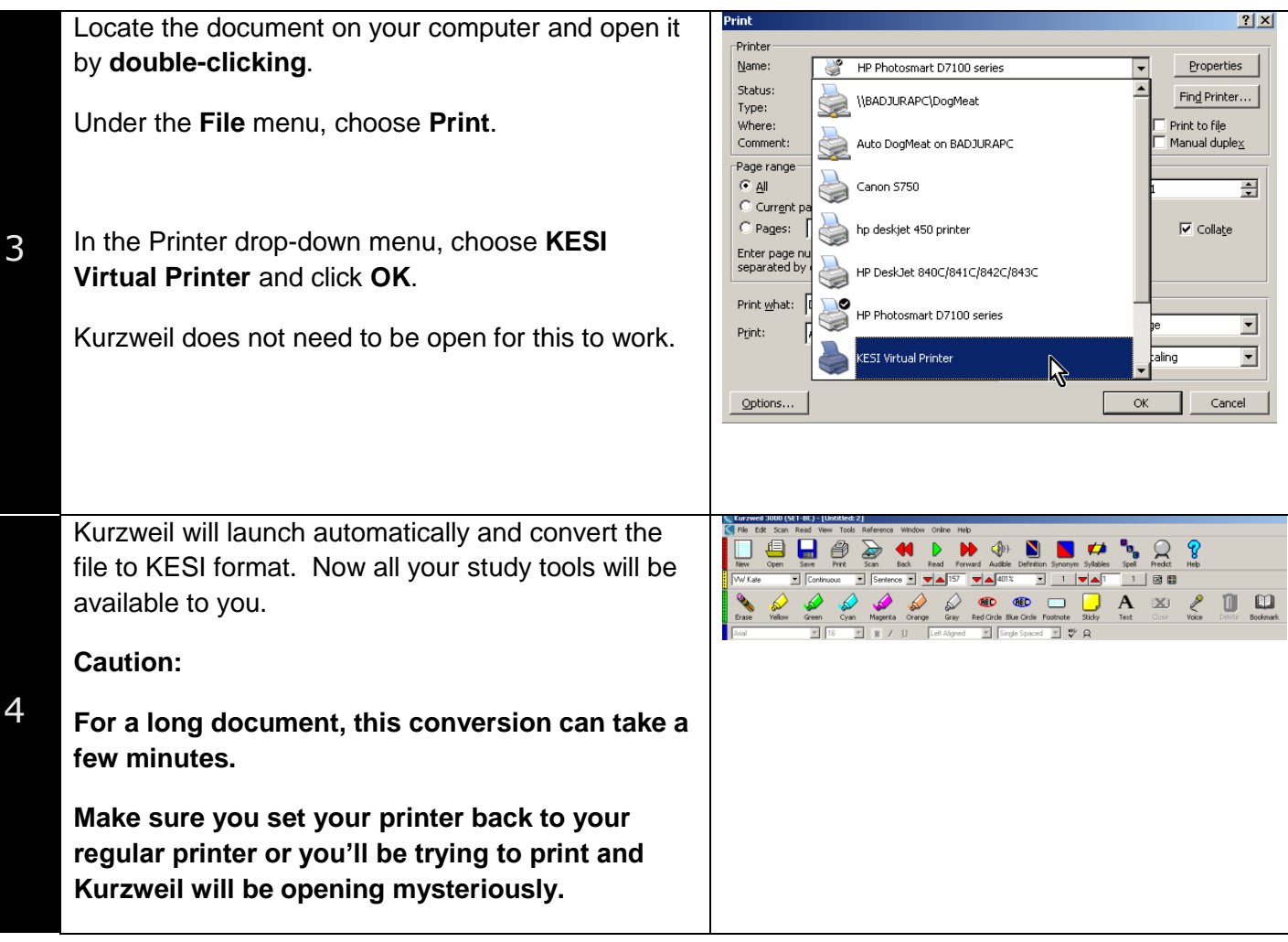

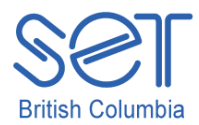

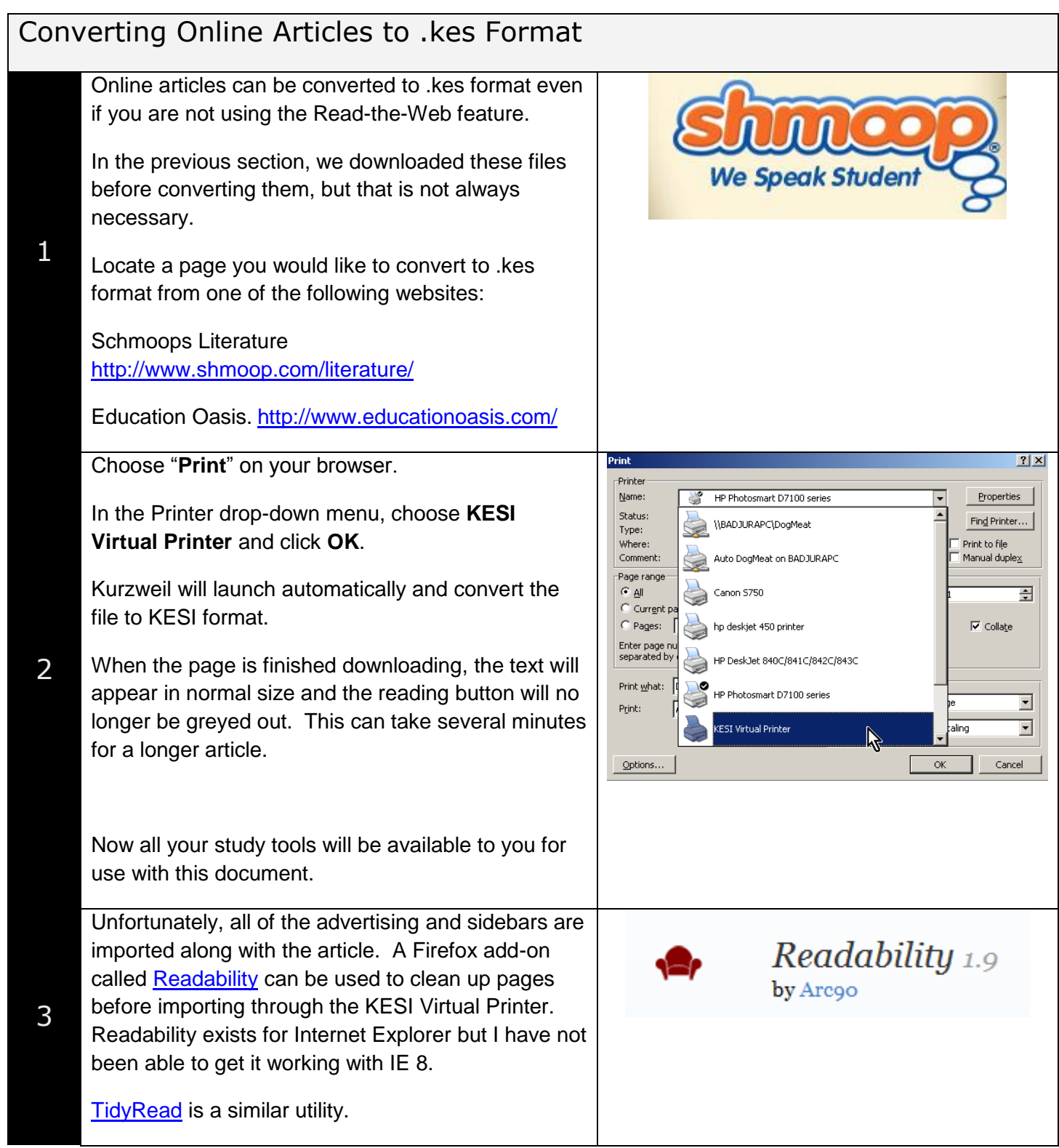

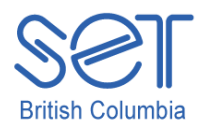

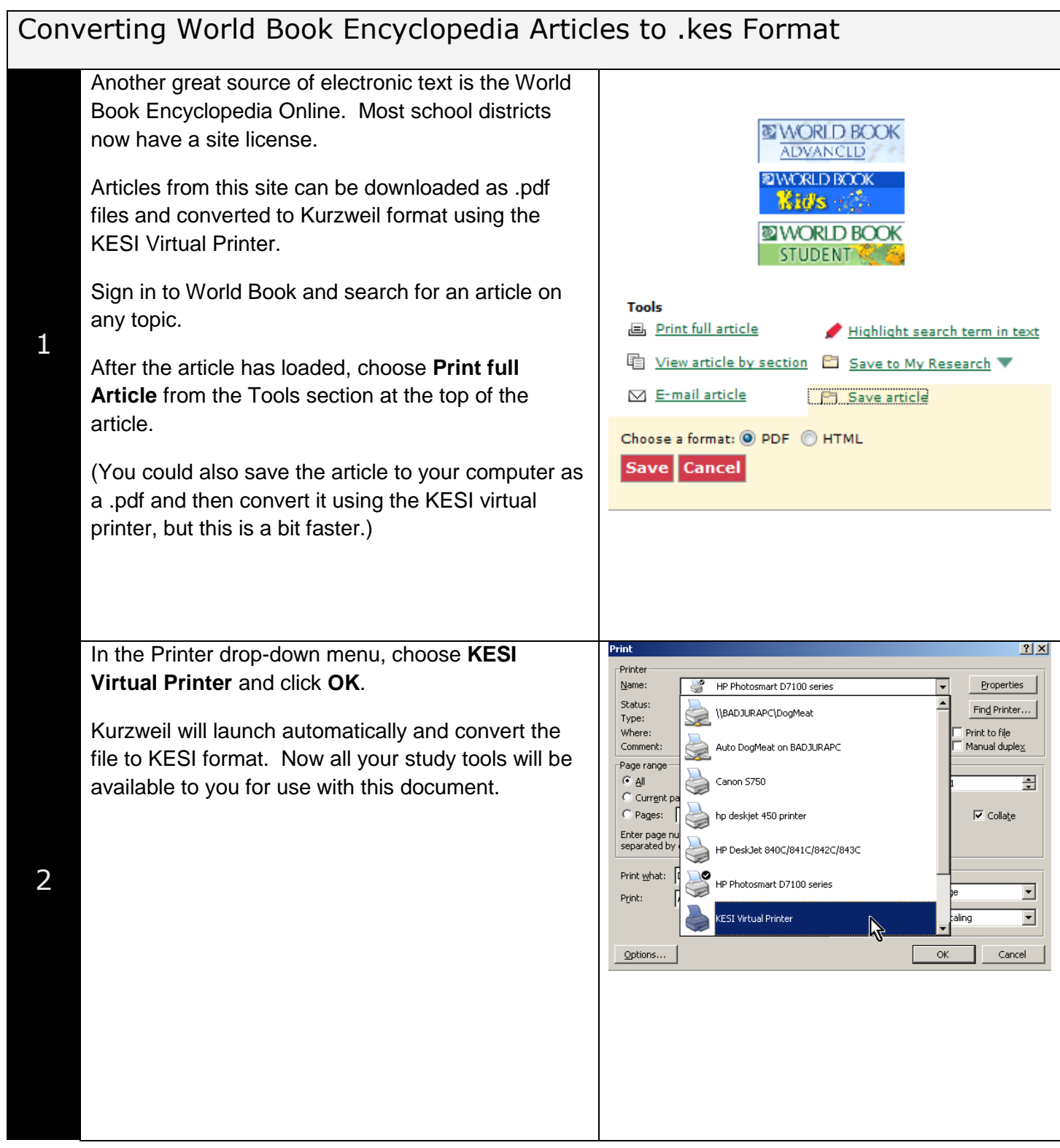

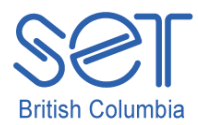

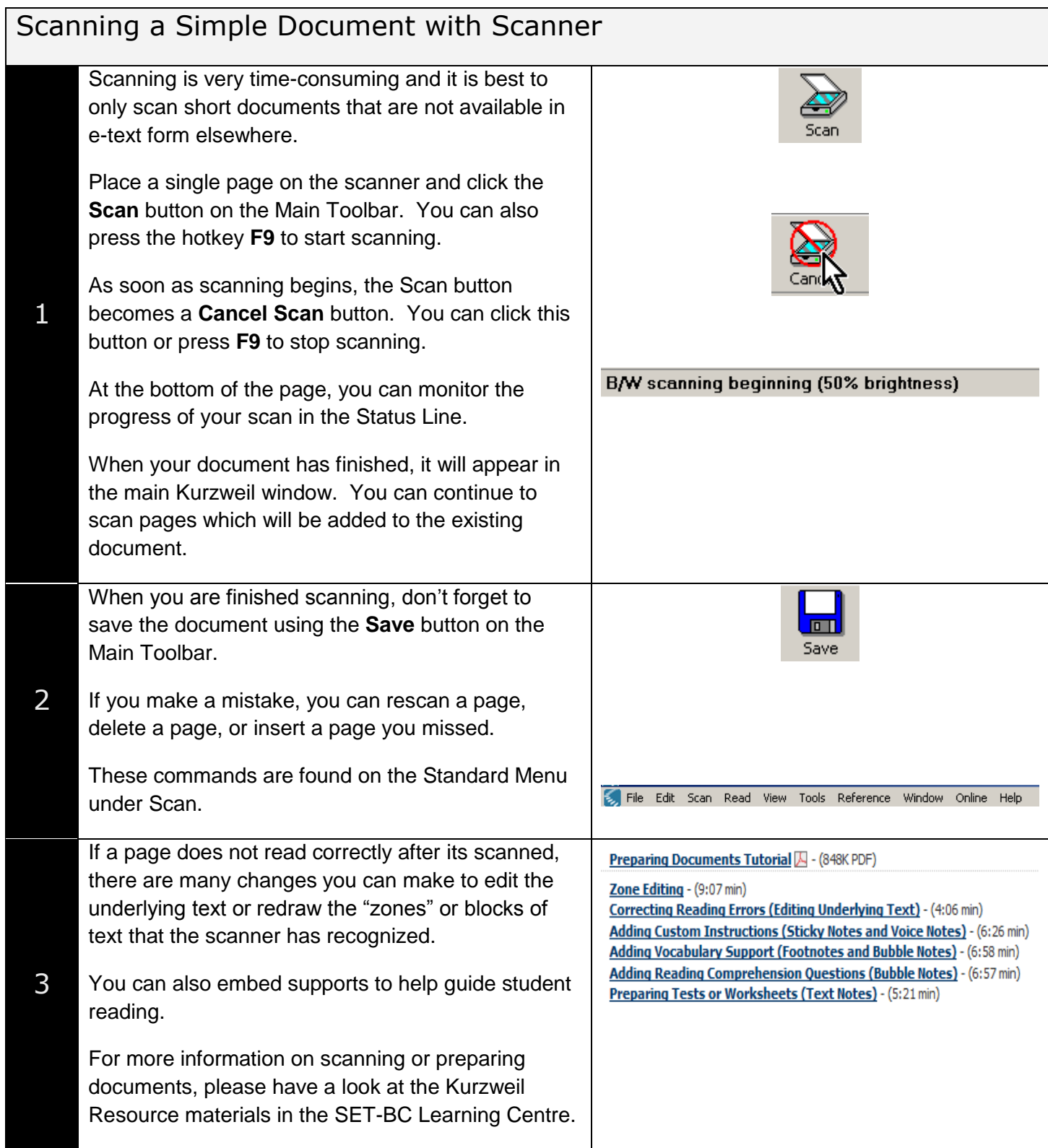

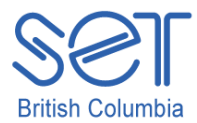

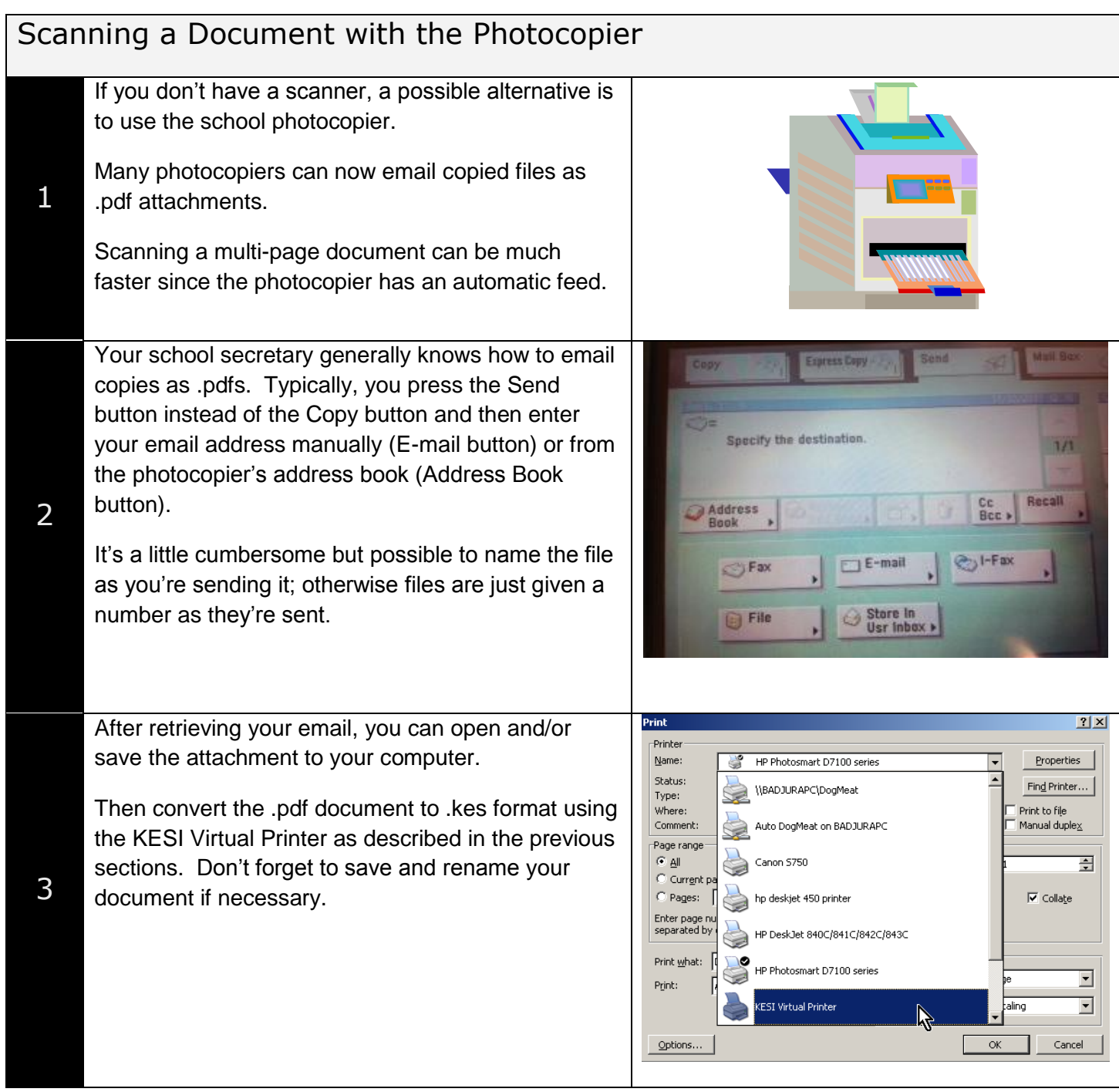